The PRAAT script 'Pitch\_contour\_<version>\_<revision>.praat' can be used to compare (normalised) pitch contours of many segments.

<span id="page-0-3"></span><span id="page-0-2"></span>The script computes the pitch of all .wav files in one directory/folder. For each file it reports the pitch data of each labelled segment in equidistant intervals (i.e. at time points). The data can be reported in Hertz[,](#page-0-0)  $ERB<sup>1</sup>$  $ERB<sup>1</sup>$  $ERB<sup>1</sup>$  or semitones[.](#page-0-1)<sup>2</sup> The data can be the arithmetic mean (average) or median around the time point or the pitch value at the time point. Additionally, the data can be transformed into z-scores to normalise the pitch values or the means can be subtracted, which allows comparisons between speakers with different pitch ranges. The data is stored in a tab-delimited text file with a unique name 'pitch\_contour\_results\_<date>\_<time>.txt'.

The script reports missing values ("- undefined -" in PRAAT) with a "NA", but there is a variable "missing\$" at the beginning of the script where this can be changed (e.g. to "."). Likewise, there is a "dummy" variable (set to 0) which can be set to 1, which will generate a dummy line of data to force automatic data-type detection in JMP to set the correct data type.

The script cuts the pitch contour of each labelled segment into a (user-specified) fixed number of equidistant time points. That is, independent of the actual length of a segment in milliseconds each segment has a length of '100%' and by cutting it into e.g. 10 segments leads to 11 time points (at  $0\%, 10\%, 20\%, \ldots, 90\%, 100\%$ ; see Figure 1); cutting it into e.g. 4 segments leads to 5 time points  $(0\%, 25\%, 50\%, 75\%, 100\%)$ . The pitch values are taken at theses time points, or as a mean or median centred around this point in time (see Figure 1). Note, however, that the pitch algorithm of PRAAT moves with a fixed window size (= frame) with a fixed step rate (default: 5 ms) across the signal; i.e., there is actually not a pitch value for every point in time but rather for a certain stretch of time the same pitch value is used. Taking the value 'at a point in time' is done in PRAAT by interpolating (i.e. averaging) the value from the neighbouring frames. As a consequence, taking the median or mean will often lead to the same pitch value as taking it at a point in time. Be also aware that the first and last part of a segment is crosses the segment boundary for the centred mean or median (see Figure 1). Note further that the pitch algorithm of PRAAT takes some time to 'warm up' and it is not advisable to have the segment boundaries at the edges of a .wav file (i.e., do NOT cut the words you are interested in out of a continues recording into separate .wav files, but label them in a recording and analyse the whole file(s).)

Using semitones or ERB values allows the comparison of speaker with very different pitch ranges and is the preferred method. Using z-scores additionally normalises each segment by transforming the pitch values to a distribution around the a mean of '0' and the standard deviation of '1' by the formula:

$$
z = \frac{F_0(\text{at time point}) - F_0mean(\text{of segment})}{F_0stdev(\text{of segment})}
$$

Using z-score transformed semitone values to compare pitch contours is an often applied method [but can lead to misleading results if a contour is rather flat \(cf. https://sites.google.com/site/](https://sites.google.com/site/tonemodelling/anaposts/z-transformdoesnotworkforpitchcontoursflat) [tonemodelling/anaposts/z-transformdoesnotworkforpitchcontoursflat\)](https://sites.google.com/site/tonemodelling/anaposts/z-transformdoesnotworkforpitchcontoursflat). The normalisation by subtracting the mean only seems to be a more appropriate method, but I suggest to apply this method only to ERB or semitone scaled data (and not to Hertz values directly):

.

 $z = F_0$ (at time point) -  $F_0$ *mean*(of segment)

<span id="page-0-0"></span><sup>&</sup>lt;sup>[1](#page-0-2)</sup> Equivalent Rectangular Bandwidth

<span id="page-0-1"></span><sup>&</sup>lt;sup>[2](#page-0-3)</sup> With respect to 1 Hertz. The absolute semitone values depend on this reference frequency (1 Hertz), but relations between values are independent of the reference frequency and give identical contours / relations.

<span id="page-1-3"></span>The tab-delimited result file has the form of:<sup>[3](#page-1-0)</sup>

<span id="page-1-4"></span>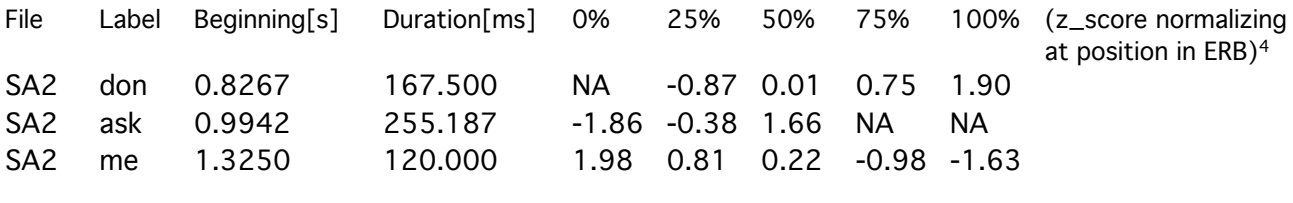

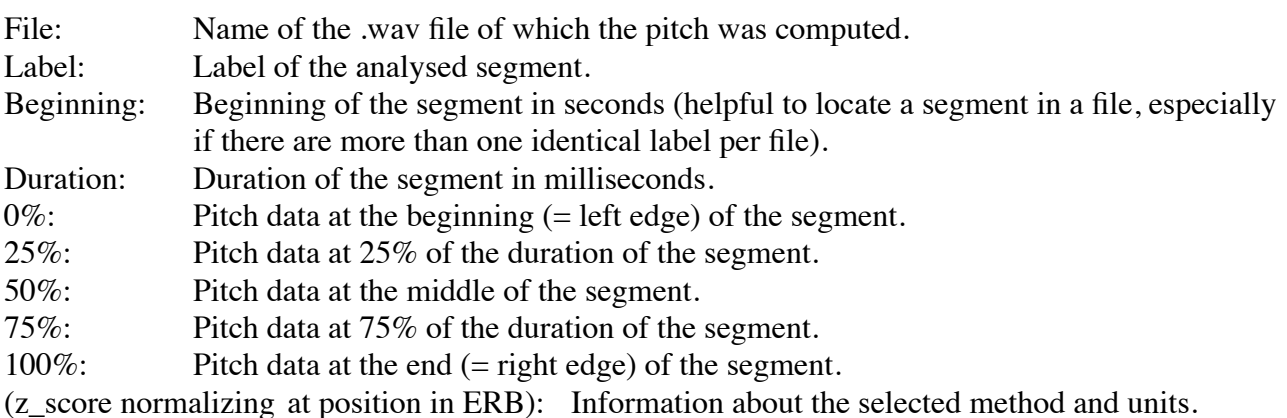

<span id="page-1-5"></span>A data value 'NA' indicates a missing value[.5](#page-1-2)

Example of post-processing the data (here: z-scores of ERBs):

After selecting one segment form all files and putting the data into Excel, computing the mean and standard deviation and displaying differences between mean and st.dev. in a graph, the average pitch contour of (in this case: 191 items) can be displayed (with st.dev. range):

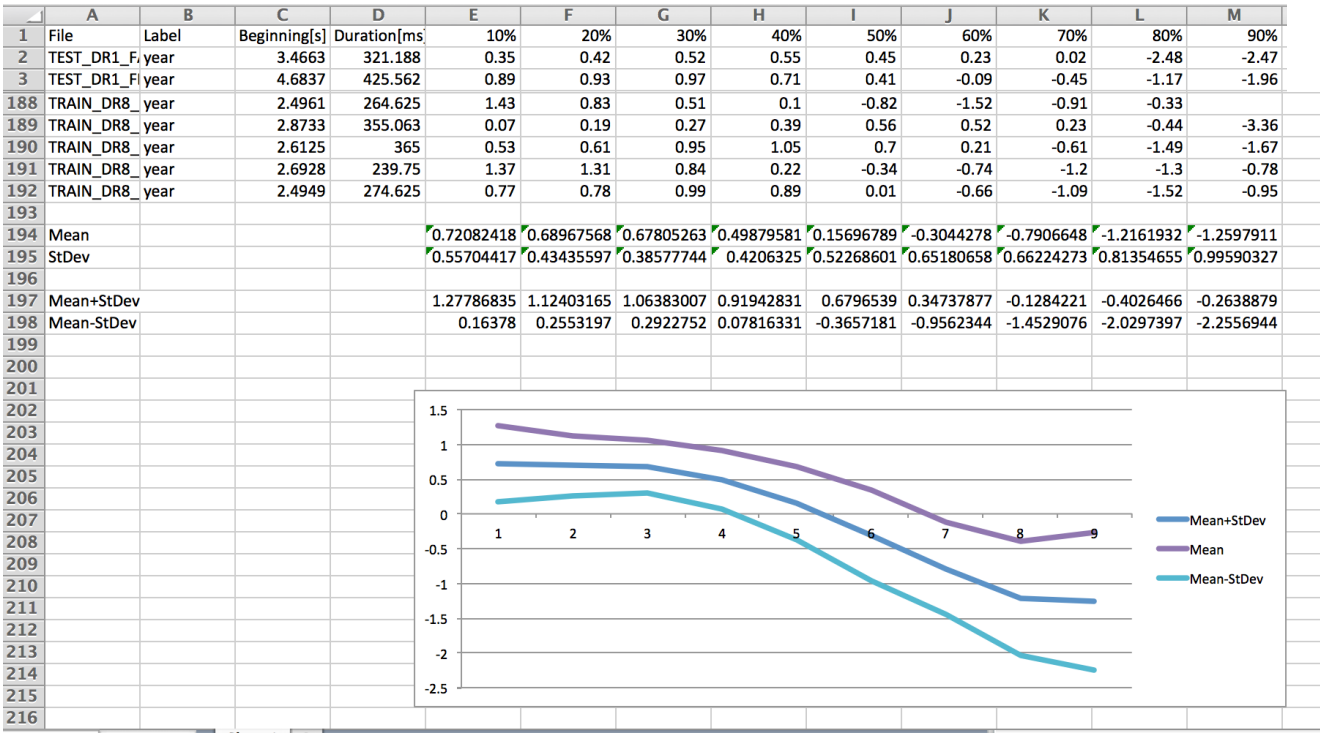

<span id="page-1-0"></span><sup>[3](#page-1-3)</sup> An dummy data-line after the header can be added by setting the vaiable "dummy" to 1 at the beginning of the script. This dummy data-line will be in the form

dummy dummy  $0$   $0$   $0$   $0$   $0$   $0$   $0$   $0$ 

<span id="page-1-1"></span><sup>[4](#page-1-4)</sup> The string "at position in ERB)" is part of the previous row and is displayed separately here only for better readability.

<span id="page-1-2"></span><sup>[5](#page-1-5)</sup> This character can be changed by assigning a different string to the variable "missing\$" at the beginning of the script.

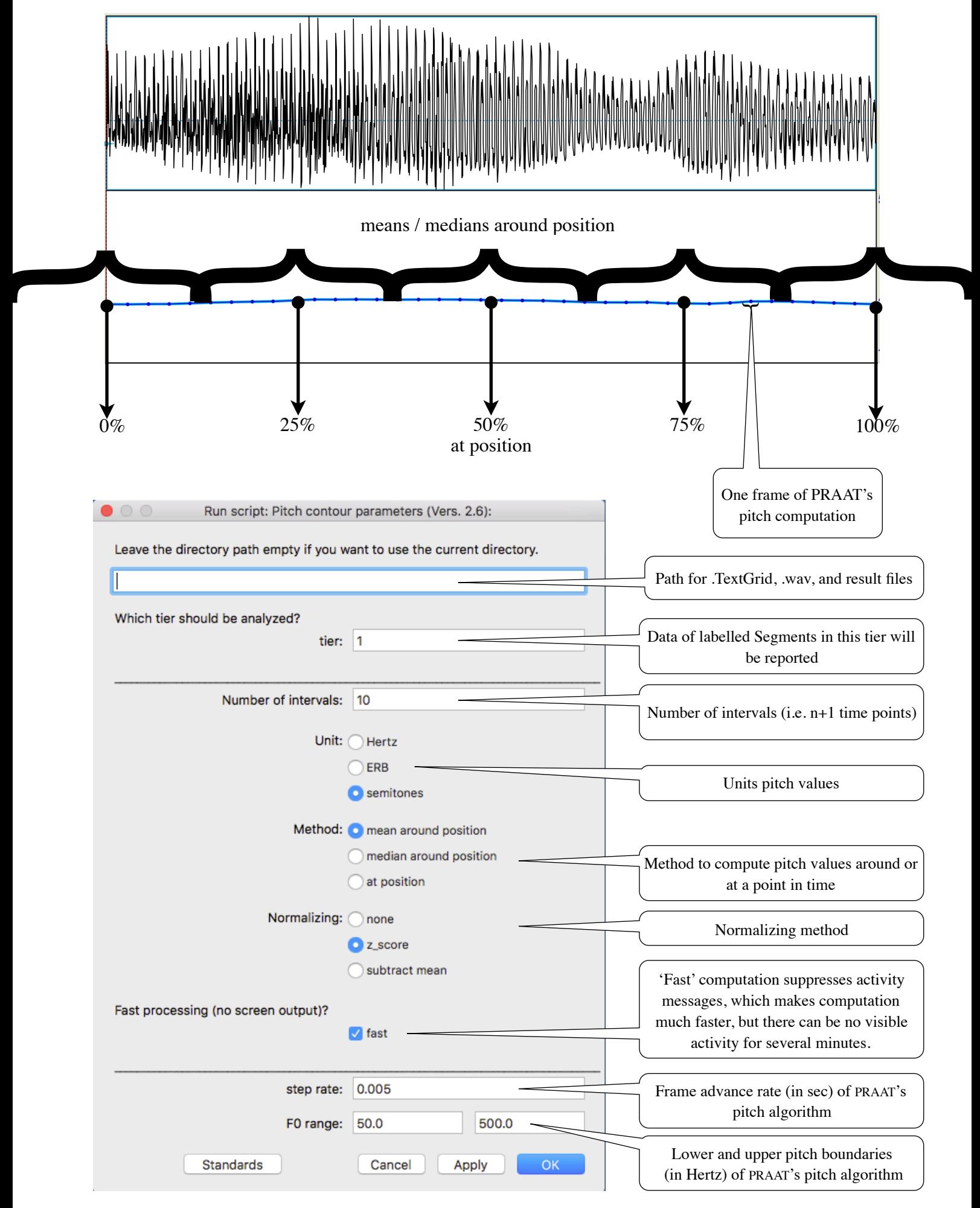